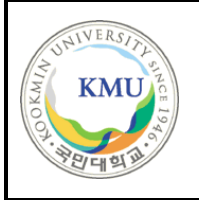

**국민대학교**

**소프트웨어융합대학 소프트웨어학부**

# 캡스톤 디자인 I 종합설계 프로젝트

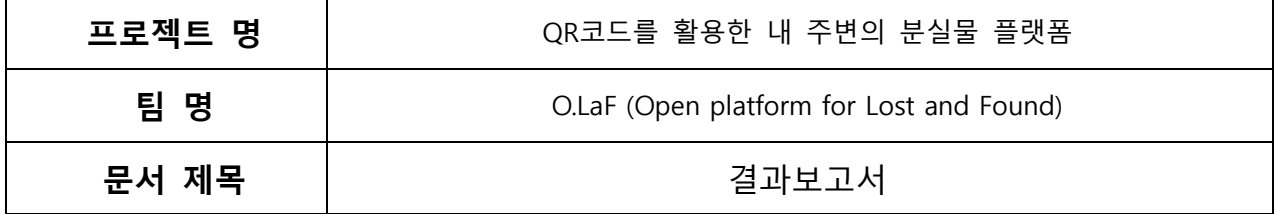

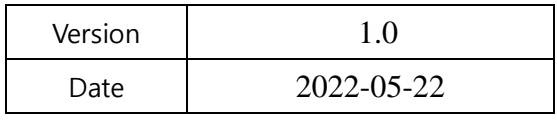

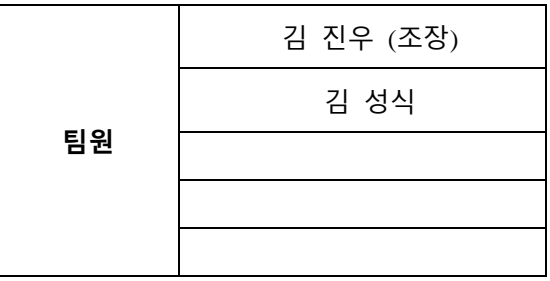

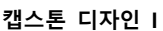

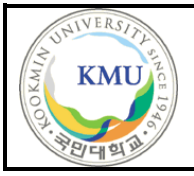

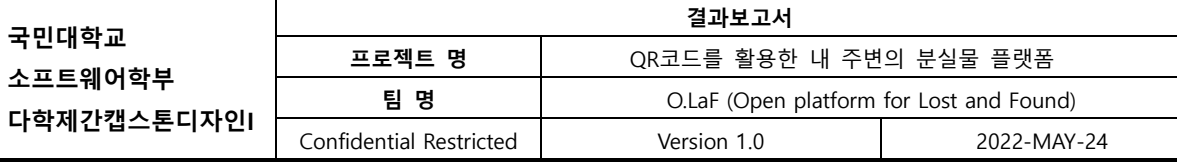

#### **CONFIDENTIALITY/SECURITY WARNING**

이 문서에 포함되어 있는 정보는 국민대학교 소프트웨어융합대학 소프트웨어학부 및 소프트웨어 학부 개설 교과목 캡스톤 디자인I 수강 학생 중 프로젝트 "QR코드를\_활용한\_내\_주변의\_분실물\_플 랫폼"를 수행하는 팀 "O.LaF"의 팀원들의 자산입니다. 국민대학교 소프트웨어학부 및 팀 "O.LaF"의 팀원들의 서면 허락없이 사용되거나, 재가공 될 수 없습니다.

# **문서 정보 / 수정 내역**

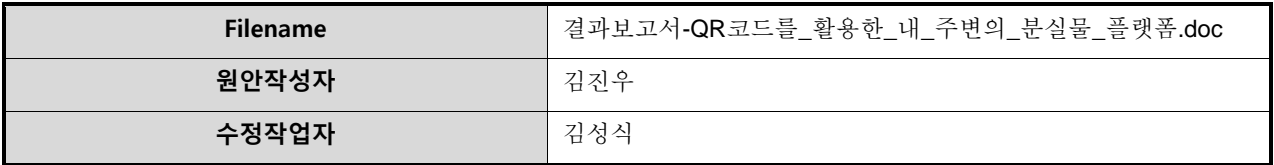

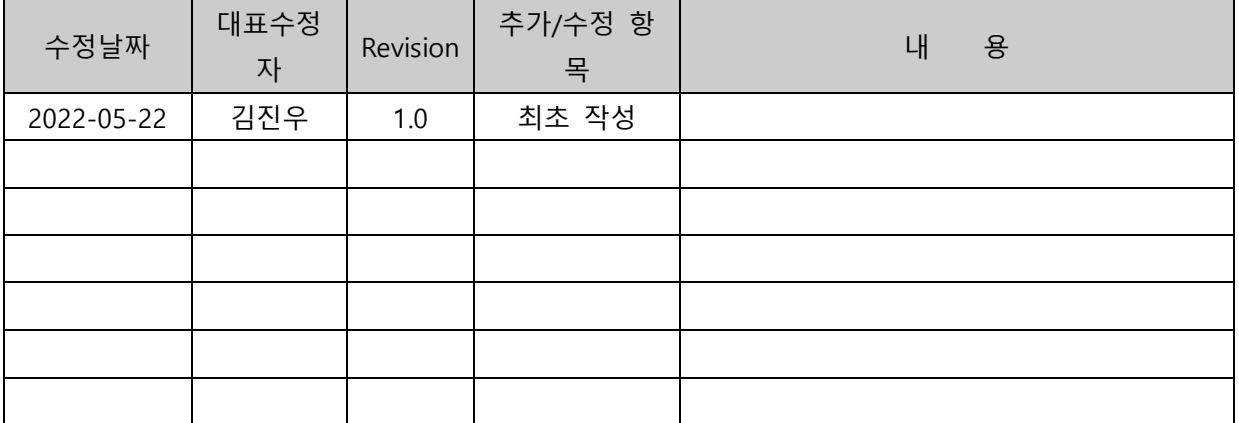

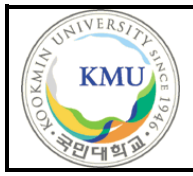

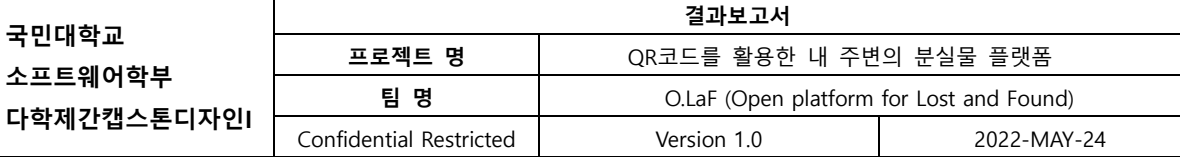

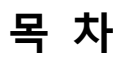

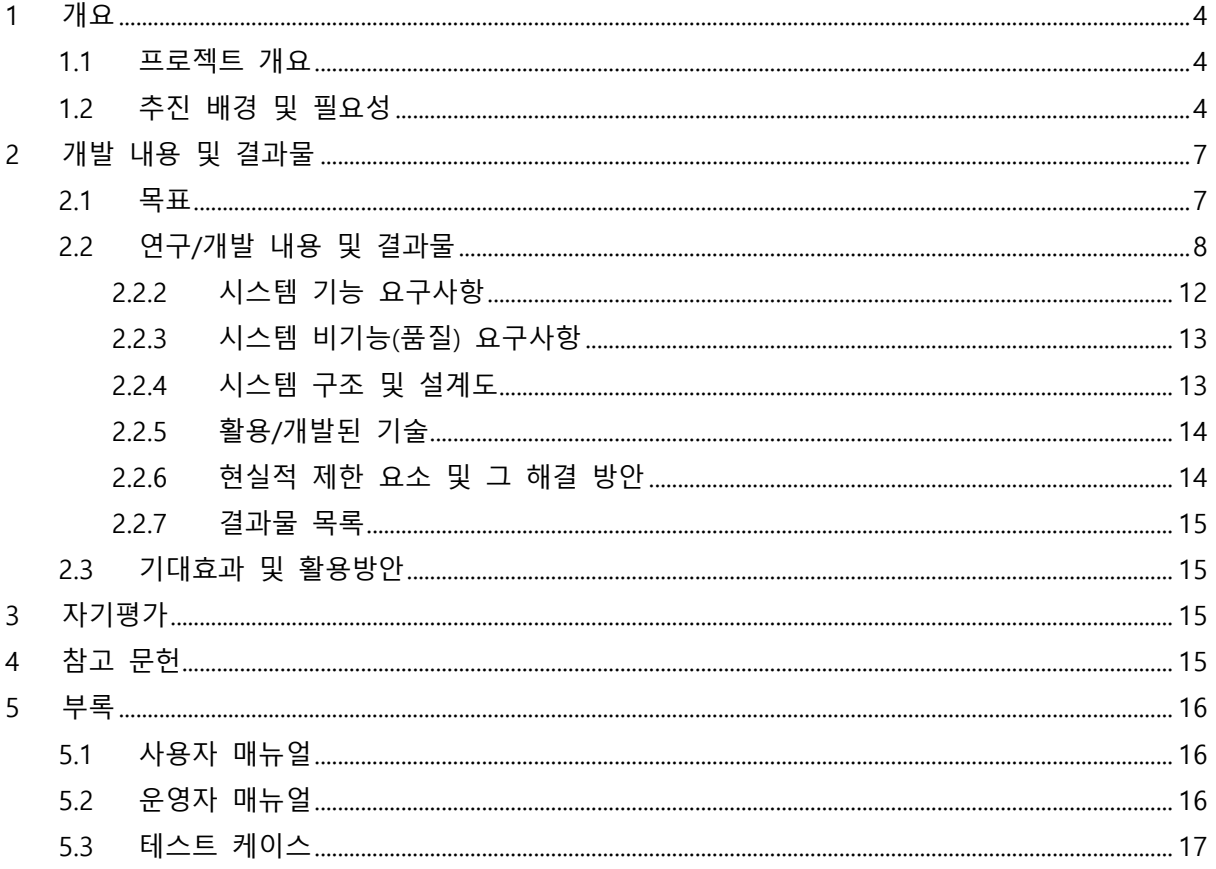

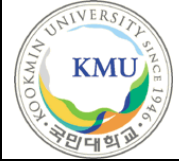

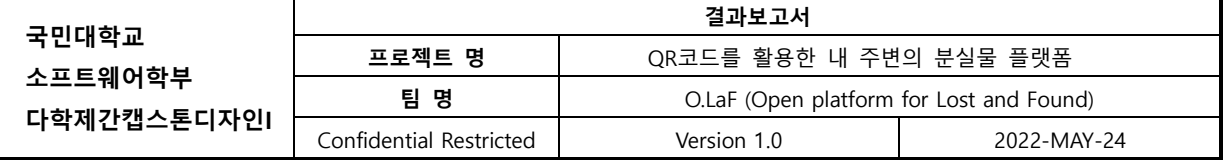

# <span id="page-3-0"></span>1 개요

# <span id="page-3-1"></span>1.1 프로젝트 개요

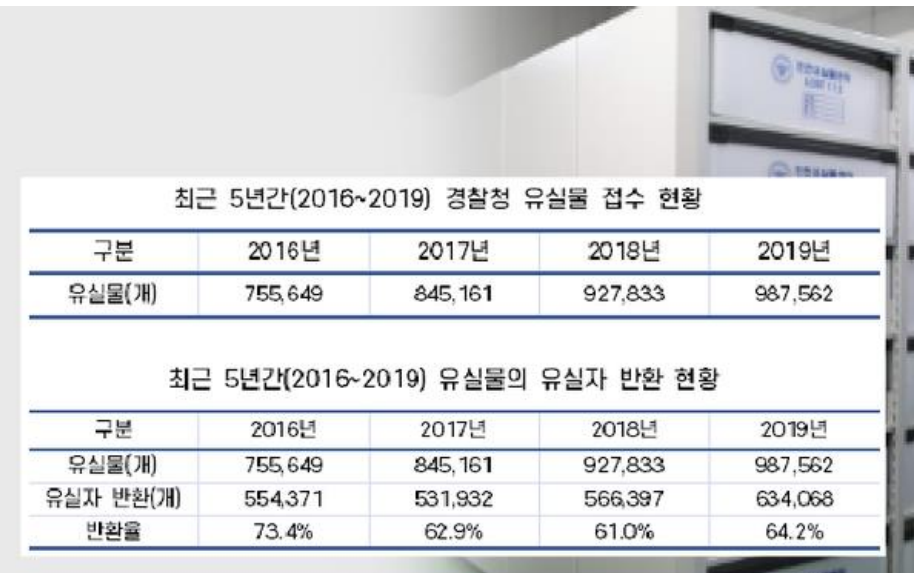

우리나라 분실물의 반환율은 얼마나 될까? 경찰청 통계에 따르면 2019년 기준 63만 건으 로, 반환율은 60%에 불과하다. 경찰청 분실물센터에 등록되지 않은 개인의 분실물을 포함 하면, 이보다 많은 물건들이 주인을 찾지 못하고 폐기되고 있다.

이러한 분실물을 공유하는 플랫폼은 왜 발전하지 못할까? 지역별, 학교별, 다양하게 크고 작은 분실물 커뮤니티가 구축되어 있으나, 당근마켓 등의 플랫폼처럼 큰 플랫폼으로 성장 하지 못한 것이 대부분이다. 이용자들은 분실물 반환이라는 본래의 목적을 달성한 후로, 커뮤니티에서 활동하지 않는다.

O.LaF는 이러한 분실물 정보를 공유하는 플랫폼을 구축함과 동시에, 사례금 시스템을 통 해 유저의 접근성 및 동기성을 부여하여, 커뮤니티의 활성도와 분실물의 반환율을 올리는 서비스를 제공한다.

## <span id="page-3-2"></span>1.2 추진 배경 및 필요성

"왜 이렇게 많은 물건들이 주인을 찾지 못할까?"

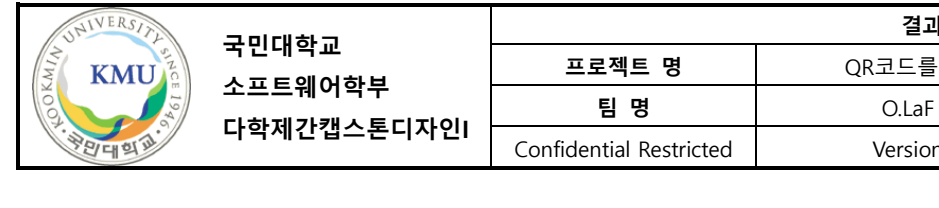

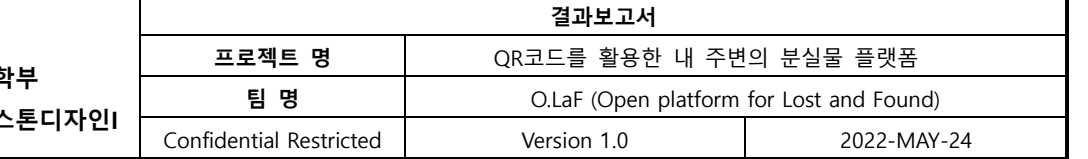

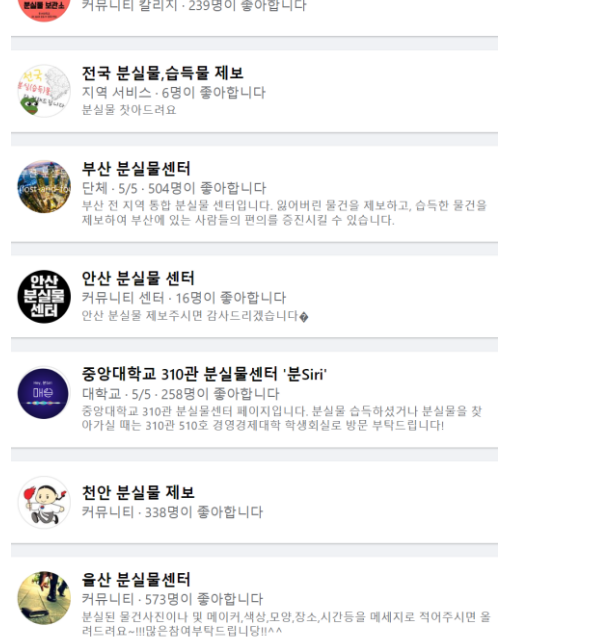

 $\blacksquare$ 

첫번째로 분실물 정보를 공유하는 큰 플랫폼이 없다. 많은 사람들이 물건을 분실했을 때, 그 지역의 커뮤니티를 활용한다. 하지만, 잃어버린 자세한 위치를 모른다면 커뮤니티를 선택하는 것에 어려움을 겪으며, 새로운 지역에서 잃어버릴 때마다, 그 지역의 커뮤니티를 찾고 가입해야 하는 번거로움이 있다. 또한 이러한 커뮤니티는, 가입한 이용자의 분실물 반환이라는 본래의 목적을 달성한 후에는 커뮤니티 활동을 하지 않으면서, 커뮤니티의 활성도는 점차 낮아지고 그 커뮤니티는 폐쇄된다. 그렇기에, 커뮤니티의 활성도를 높일 수 있는 방법으로 전국적인 분실물 커뮤니티를 구축할 필요성이 있다.

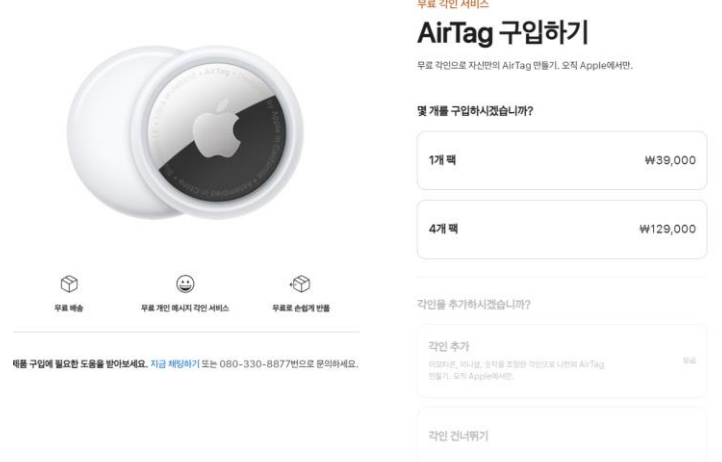

두번째 이유는 분실 방지를 위한 적당한 방법이 없다. 분실방지를 위해 할 수 있는 가장 단순한 방법은, 제품에 본인의 정보를 기록하는 것이다. 하지만 요즘 같은 개인정보에 민감한

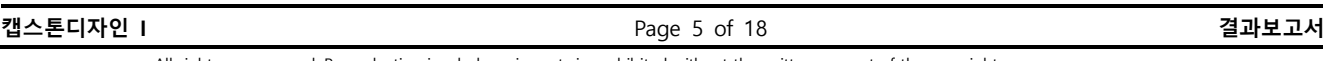

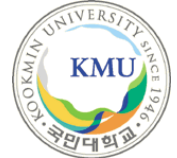

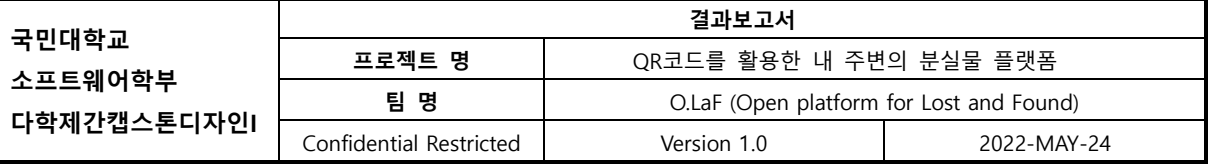

시대에서, 이는 개인정보유출로 이어질 위험이 있다. 그렇다면, 어떠한 방법으로 개인정보를 지키면서 분실을 방지할 수 있는 방법이 있을까? 대표적으로 애플사의 에어태그을 이용하는 것이다. 하지만, 이는 4 만원대의 가격과 작지 않은 크기로 에어태그보다 작거나, 에어태그보다 싼 제품에는 사용하기 부담스럽다. 그렇기에 적당한 크기와 저렴한 가격, 개인정보 보호가 가능한 QR 코드를 도입하여 해결해야 한다.

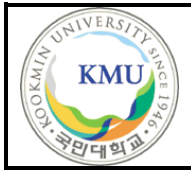

**국민대학교 소프트웨어학부** 다학제간캡스톤디

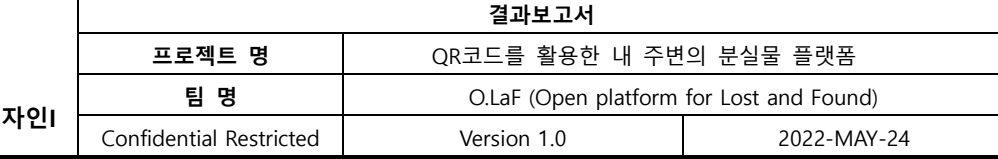

# <span id="page-6-0"></span>2 개발 내용 및 결과물

<span id="page-6-1"></span>2.1 목표

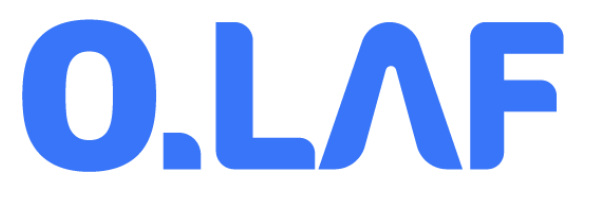

**"개인정보 보호와 커뮤니티 활성화를 위한 사례금 시스템과 QR코드를 활용한 내 주변의 분실물 플랫폼 구축**"

- 낯선 장소에서 소중한 물건을 잃어버렸을 때, 그 물건을 찾는 것은 쉽지 않은 일입니다.
- 따라서 이러한 분실물들을 소규모 지역별로 관리하는 플랫폼을 구축하고자 합니다.
- 먼저, 플랫폼 이용자들은 자신의 물건을 플랫폼에 등록할 수 있습니다.
- 등록 후에는 OR코드가 발급이 되고, 이를 물건에 부착합니다.
- 물건을 잃어버렸을 경우 이용자가 플랫폼에 분실했을 것으로 추측되는 장소 및 사례금 약속과 함께 분실 신고를 할 수 있습니다.
- ⚫ 다른 이용자들은 특정 지역에서 분실했을 것으로 추측되는 물건들의 정보를 확인할 수 있고, 분실물을 발견했을 경우 부착된 QR코드를 스캔하면 분실한 사람에게 알림이 가 게 됩니다.
- 서로 만나 분실물의 반환이 이루어지면 약속된 사례금이 전달될 수 있습니다.

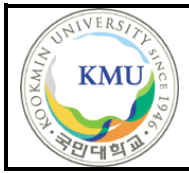

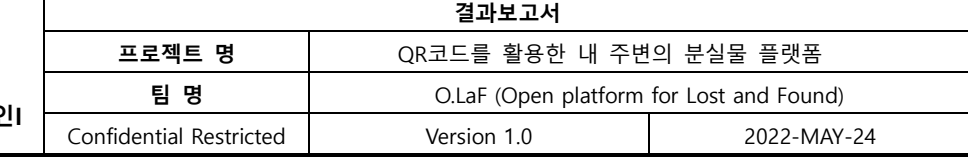

# <span id="page-7-0"></span>2.2 연구/개발 내용 및 결과물

## 2.2.1 연구/개발 내용

## 2.2.1.1. 로그인 기능

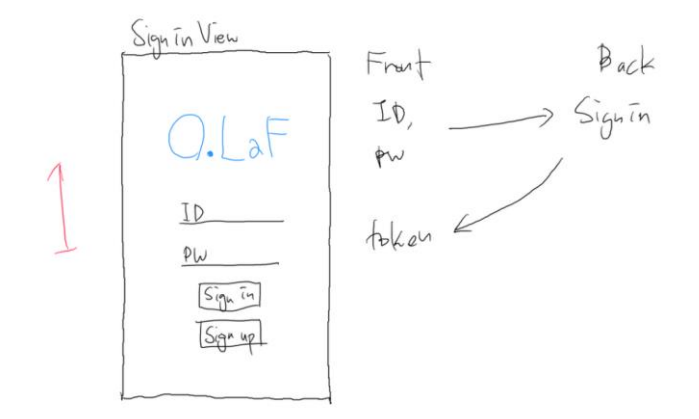

회원가입 및 로그인에 대한 기능을 구현하였다. 기존 ID, PW를 입력으로 받고, token을 주는 형 태에서 email, password, name, location, imageUrl을 받고, token을 받는 형태로 변경되었다.

이때, email은 중복이 불가능한 "ID"에 해당하며, name은 중복이 가능한 이름으로 구성되어 있 다. Password의 경우 암호화를 진행하는데, bcryptjs라는 라이브러리를 사용하여 해시화한다.

#### bcrypt.js

Optimized bcrypt in JavaScript with zero dependencies. Compatible to the C++ bcrypt binding on node.js and also working in the browser.

build error npm v2.4.3 downloads 5.6M/month donate

#### **Security considerations**

Besides incorporating a salt to protect against rainbow table attacks, bcrypt is an adaptive function: over time, the iteration count can be increased to make it slower, so it remains resistant to brute-force search attacks even with increasing computation power. (see)

While bcrypt.js is compatible to the C++ bcrypt binding, it is written in pure JavaScript and thus slower (about 30%), effectively reducing the number of iterations that can be processed in an equal time span.

The maximum input length is 72 bytes (note that UTF8 encoded characters use up to 4 bytes) and the length of generated hashes is 60 characters.

이때, 개인정보 보호를 위해 원래 Password는 저장되지 않으며, 해시를 통과한 해시 값만 DB에 저장이 된다. 그러므로, Password 자체가 DB에 저장될 일도 없으며 Password가 유출될 일은 없다.

로그인을 진행할 때, token을 받아오고, 다른 함수에서도 이 토큰을 통해 어떤 유저인지 확인하

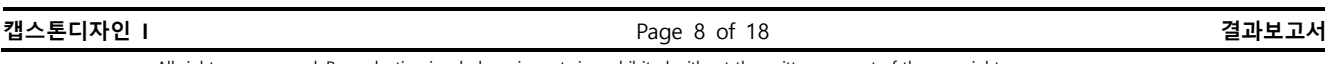

All rights are reserved. Reproduction in whole or in parts is prohibited without the written consent of the copyright owner.

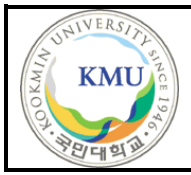

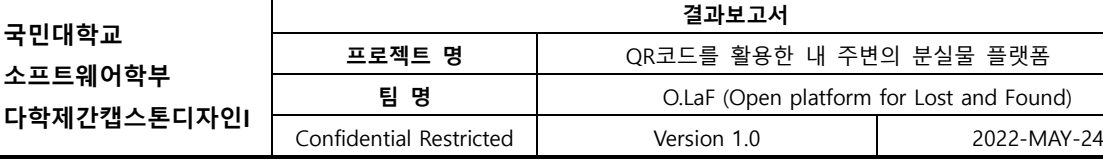

는 작업을 거치며, jsonwebtoken 라이브러리를 사용한다.

# jsonwebtoken

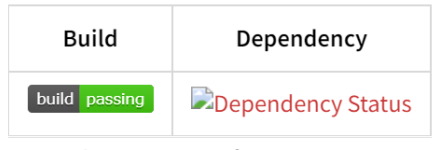

An implementation of JSON Web Tokens.

```
This was developed against draft-ietf-oauth-json-web-token-08. It makes use of node-
```
#### jws

회원가입시에는 jsonwebtoken.sign() 함수를 사용하고 있다.

key로는 유저의 ID를 받고 secretOrPrivateKey는 String을 받아서 JWT를 return한다. 이 String은 Private으로, github에는 "TEMP\_PRIVATE\_CODE"로 올려놓고, 실제 서비스하는 AWS에는 다른 코드 를 사용하고 있다. Token을 갖고, 어떠한 유저인지 판별할 때에는 jsonwebtoken.verifty()를 통해, User의 Id를 return받아 판별한다.

## 2.2.1.2. 물건 등록 및 상태 변경 기능

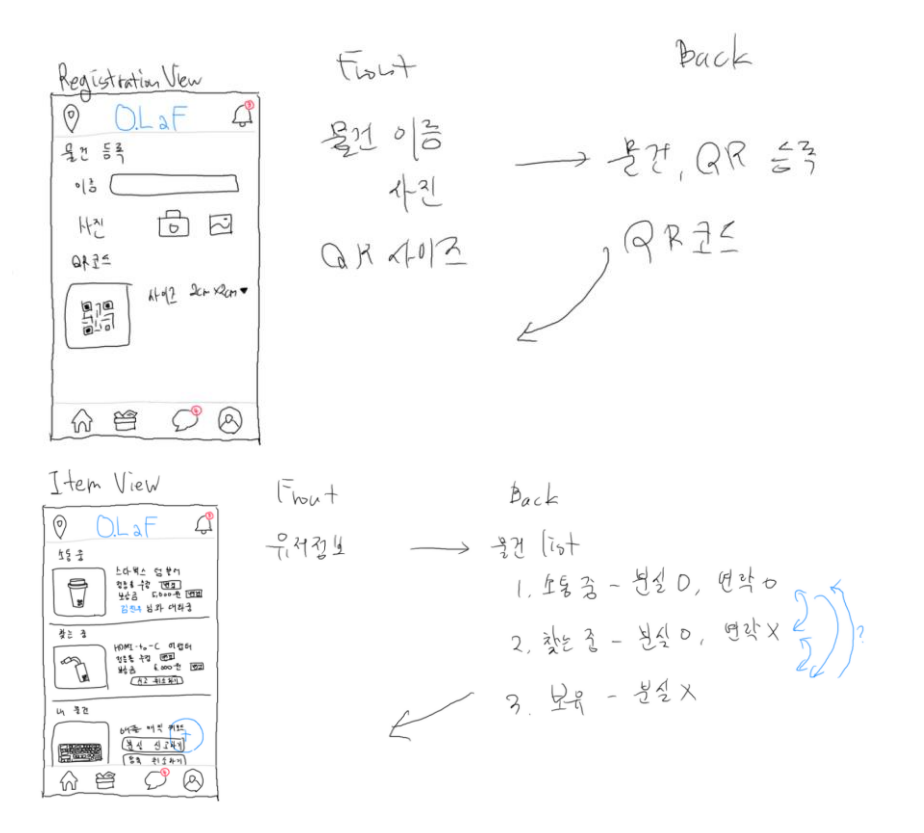

물건의 상태는 "보유 중, 찾는 중, 소통 중"으로, 크게 세가지로 구분할 수 있다. "보유 중"은 물 건을 분실한 상태가 아니며, QR코드와 함께 물건을 등록해둔 상태이다. "찾는 중"일 때의 물건은,

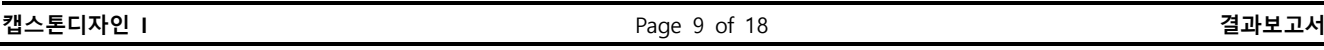

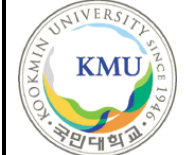

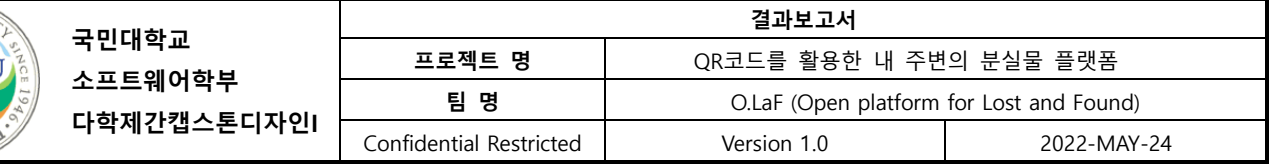

분실한 상태이며, 다른 유저들의 지역검색에 사례금과 함께 해당 분실물이 노출된다. "소통 중"의 물건은 "찾는 중"의 물건에서 습득자가 제품의 QR코드를 촬영하여 채팅을 주고받는 물건에 해당 한다. 물건을 전달받으면, 등록한 사례금이 전달되며, "보유 중"인 상태로 돌아온다.

#### 2.2.1.3. 지역기반 분실물 조회 기능

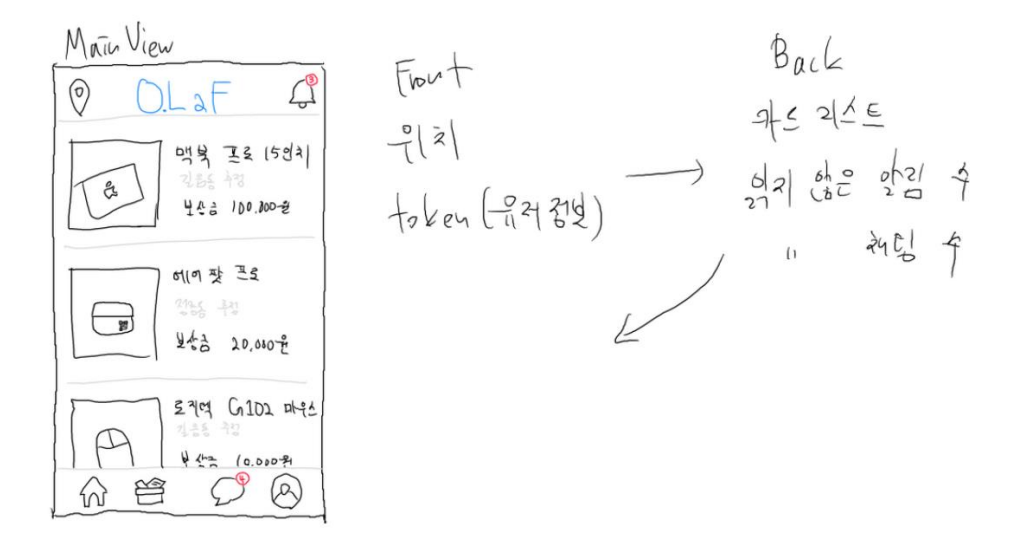

현재 본인이 설정한 위치에 분실한 물건들과 사례금을 조회할 수 있다. 이때 조회되는 물건들 은 "찾는 중"상태이며, 물건의 이름, 사례금 등을 조회할 수 있다.

## 2.2.1.4. 채팅목록 조회 기능

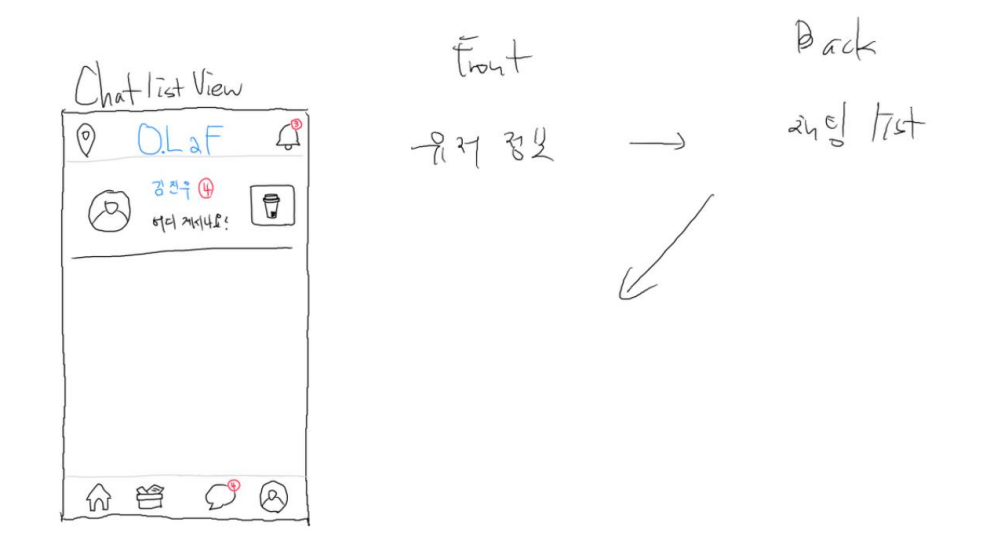

 채팅중인 채팅리스트를 볼 수 있는 화면이다. 누구와 대화 중인지, 읽지 않은 알림은 몇 개인지, 어떠한 물건에 대해서 대화 중인지, 마지막온 메시지는 무엇인지에 대한 정보들이 포함된다.

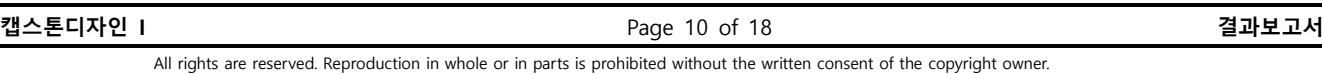

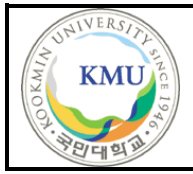

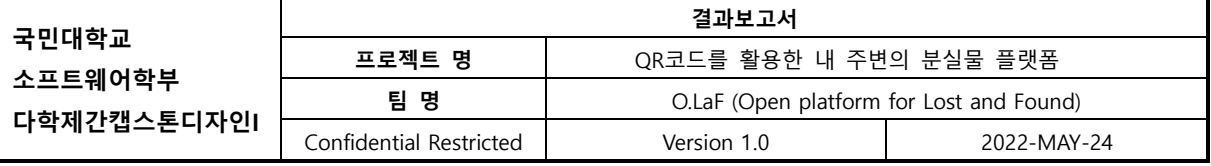

## 2.2.1.5. 채팅 기능

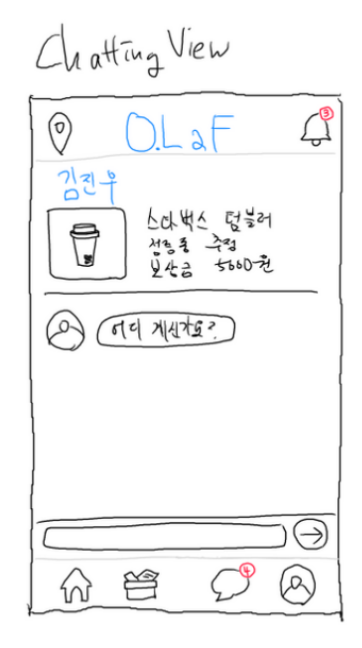

실제 채팅을 진행할 때의 화면이다. 채팅목록 조회기능에서 원하는 채팅을 클릭하여 이동한 다. 누구와 대화중인지, 어떠한 물건에 대해서 채팅을 진행하는지에 대한 정보가 있으며, 누가 언 제 무엇을 보냈는지에 대한 정보가 포함된다.

## 2.2.1.6. 알림 전송 및 조회 기능

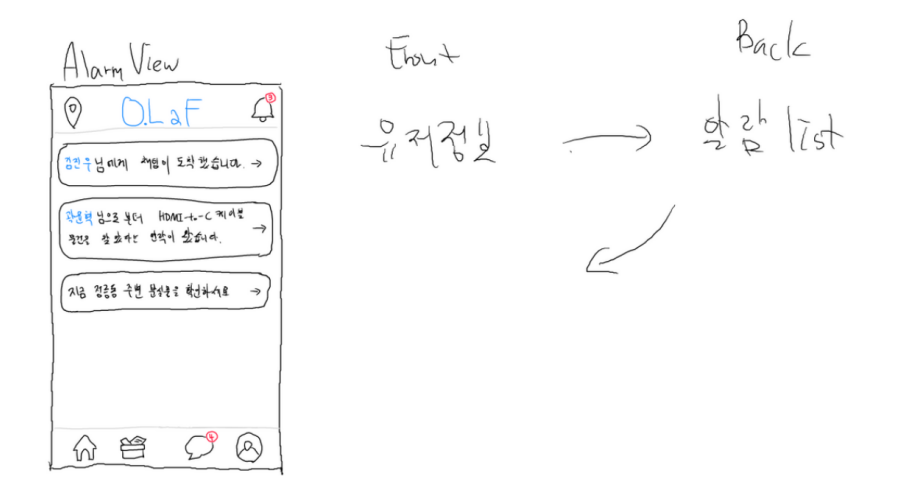

알림에 대한 화면이다. 알림의 종류는 다양하게 존재한다. 대표적으로 내가 분실한 물건에 대해 누군가가 QR코드를 촬영했을 때, 이에 대한 알림이 올라온다. 이를 확인하고 클릭하면 채팅화면 으로 넘어갈 수 있다.

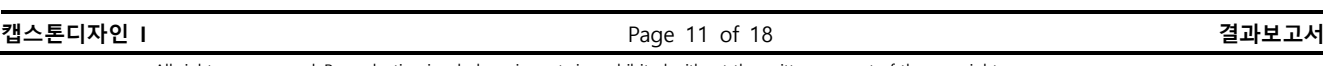

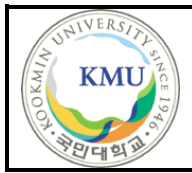

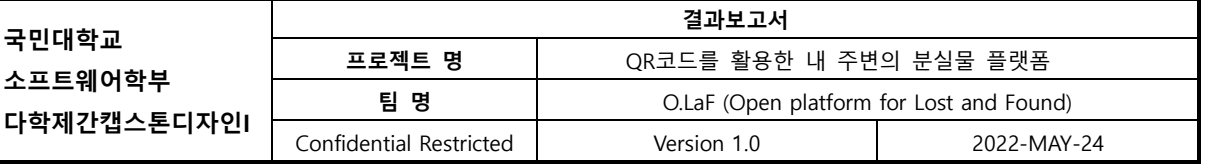

## 2.2.1.7. 프로필 조회 및 포인트 기능

Pro File View  $\Box$  $\circledcirc$ 0.LaF 김 성 식  $4\frac{6}{9}$  and 100,000% 교환 내역 叫4 群台 4 머니 충전하기 舆  $\mathcal{C}^{\bullet}$  $\varpi$  $\omega$ 

프로필 조회 및 포인트 기능확인이다. 위 기능중의 일부는 이번 구현에서 제외가 되었다. 프로필 이미지와, 이름, 보유한 포인트를 확인할 수 있다. 포인트의 경우 회원가입시 10만 포인트 를 지급하는 방식으로 변경하였다. 실제 결제시스템으로 연동하기에는 타 은행과의 계약이 필요 하여 제외하였다.

## <span id="page-11-0"></span>2.2.2 시스템 기능 요구사항

- 로그인 (완료) 이메일과 비밀번호로 로그인하고, token을 활용한다.
- 물건 등록 (완료) 물건과 OR코드를 연동하여 등록한다.
- OR코드 발급 (완료) 물건을 등록할 때, 해당 물건에 해당하는 OR코드를 생성하고 DB 에 저장한다.
- ⚫ 내 주변의 분실물 확인 (완료) 계정에 설정된 지역에서 분실된 물건과 사례금이 조회 된다.
- 분실 신고 (완료) 본인이 등록한 물건을 분실하였을 때, 이를 분실 신고하여 내주변의 분실물 확인에서 조회될 수 있도록 한다.
- QR코드 스캔 후 알림 전송 (완료) 분실 신고된 제품의 QR코드를 습득자가 촬영하였 을 때, 소유자에게 습득 알림이 전송되도록 구현한다.
- 사용자 간의 채팅 (완료) 알림을 확인하였을 때, 습득자와 분실자가 채팅을 진행할 수 있어야 한다.
- ⚫ 사례금 교환 (완료) **–** 분실물을 돌려받았을 때, 등록했던 사례금을 자동으로 전달한다.
- ⚫ 물건 반환 신고 (완료) 사례금이 전달되면, 물건상태도 "보유중"으로 변경된다.
- ⚫ 포인트 충전 (미완료) 기존 실제 금액을 활용한 계좌이체 및 결제방식을 도입하려 하

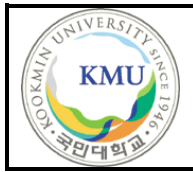

였으나, 캡스톤 단계에서 구현하기엔 어려움이 있다는 교수님의 피드백을 받았고, 이를 대체하기 위한 회원가입시 지급하는 포인트로 대체하였다.

## <span id="page-12-0"></span>2.2.3 시스템 비기능(품질) 요구사항

- ⚫ 구현 (변경)
	- Front와 back의 통신은 graphql을 사용한다.
	- Frontend는 javascript언어의 react-native framework를 사용한다.
	- Backend는 Python의 Django를 사용한다. -> javascript의 graphql-yoga를 사용한다.
- 신뢰성 (달성)
	- QR코드를 활용한 분실물인 만큼, QR코드의 인식률의 문제로 분실물을 못 찾아주 는 경우는 없어야 한다. 이를 위해 QR코드에 담는 string의 양을 줄여, QR코드의 인식률을 100%를 달성했다.
- 사생활 (달성)
	- OR코드를 촬영했을 때, 분실자의 개인정보를 확인할 수 없도록 한다. 채팅을 연동 하는 매개체의 역할만 진행한다.
- 안정성 (달성)
	- 회원가입시, 기입한 비밀번호는 암호화하여 DB에 저장하고, 원상복구하거나, 암호 화되지 않은 비밀번호는 어떠한 경우에도 저장 및 사용하지 않는다.

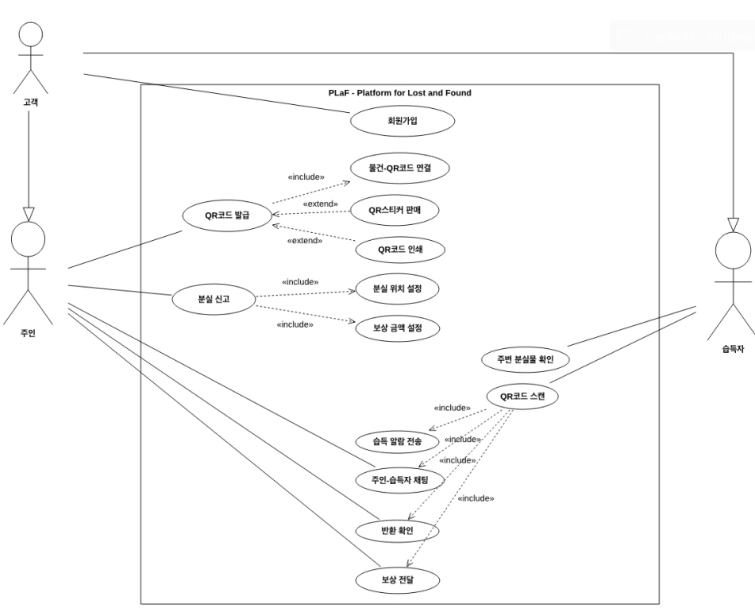

## <span id="page-12-1"></span>2.2.4 시스템 구조 및 설계도

⚫ O.LaF 서비스의 Usecase로, 습득자, 분실자를 구분하여 다양한 시나리오를 정의했다.

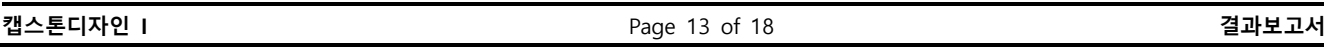

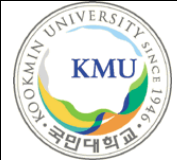

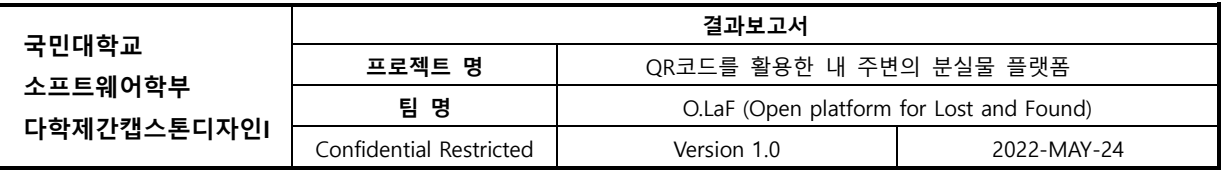

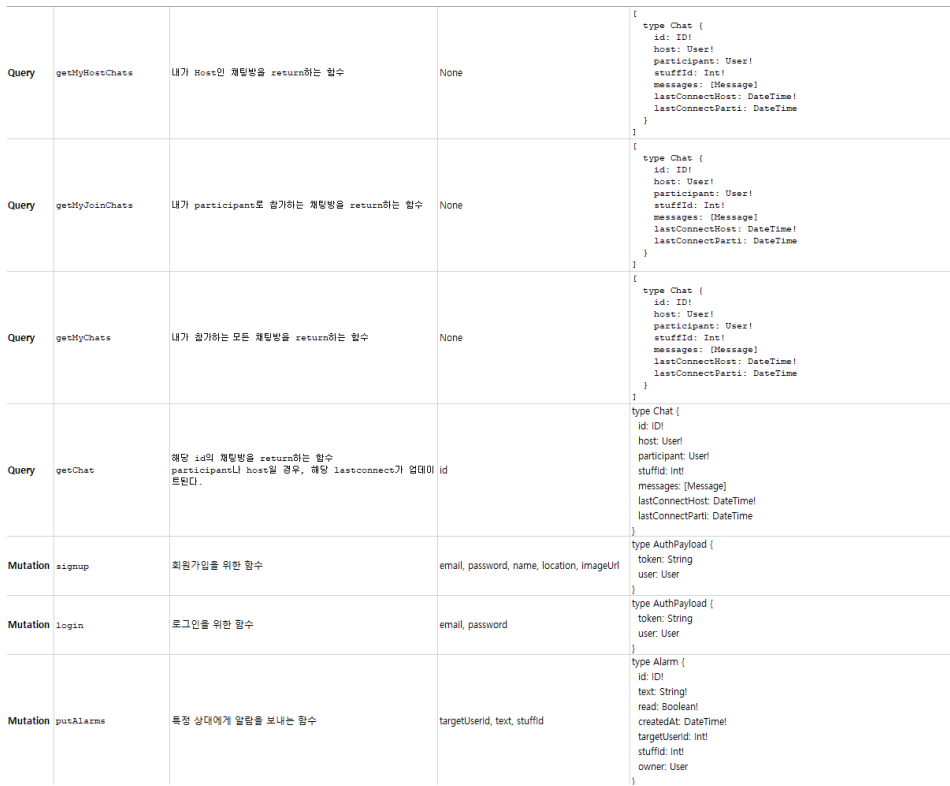

● Front-end와 Back-end에서 소통할 때 사용하는 API 명세서의 일부이다.

## <span id="page-13-0"></span>2.2.5 활용/개발된 기술

- ⚫ Front-end
	- Language Javascript
	- Framework React-native
- ⚫ Back-end
	- Language Javascript
	- Framework Graphql-Yoga
- $\bullet$  API
	- Graphql

## <span id="page-13-1"></span>2.2.6 현실적 제한 요소 및 그 해결 방안

실제 사례금 효과를 위해서는 계좌연동 등의 실제 금액을 사용해야한다. 하지만, 캡스톤 단계에 서의 프로젝트에서는 이를 위한 카드사와의 연동은 힘들었다. 이를 해결하기 위해, 졸업프로젝트 의 단계에서는 실제 계좌연동 대신 "포인트"를 도입하였다. 추후 진행할 개발엔 카드사와의 연동 을 통해, 사례금 시스템에 실제 금액을 사용할 수 있도록 수정할 예정이다.

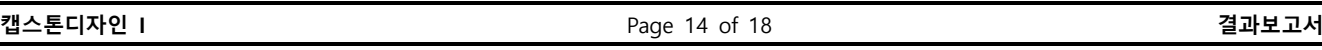

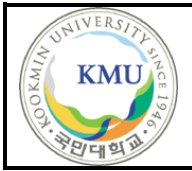

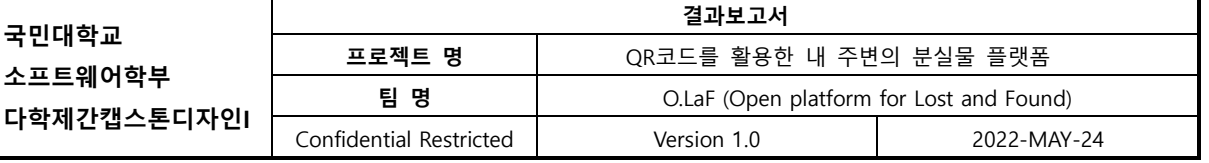

#### <span id="page-14-0"></span>2.2.7 결과물 목록

중간/기말 발표자료 및 보고서

● https://github.com/kookmin-sw/capstone-2022-01/tree/master/docs

## <span id="page-14-1"></span>2.3 기대효과 및 활용방안

기존에 존재하던 분실물 커뮤니티의 활성도 문제를 사례금 시스템을 도입함으로써, 유저들 이 지속적으로 커뮤니티에서 활동하며 활성도 문제를 해결할 수 있다. 커뮤니티의 활성화에 따라, 기존 여럿 지역별 분실물 커뮤니티를 하나의 O.LaF 커뮤니티로 대체할 수 있다. 또한, 개인정보 기입에서 오는 개인정보 유출문제를 QR코드를 통해 해결할 수 있으며, 기존 분실방지 장치보다 저렴하고, 적은 크기로 다양한 제품에 적용하여 활용할 수 있다.

# <span id="page-14-2"></span>3 자기평가

지역통합 커뮤니티를 구축하려는 시도는 많았으나, 분실물과 관련이 없는 유저는 커뮤니티를 활용하지 않는다는 문제점으로, 꾸준하게 활성화된 커뮤니티가 없다. O.LaF 는 사례금 시스템을 도입하여, 평범한 유저들도 이용할 수 있다는 장점이 있어, 활성도를 높일 수 있다고 판단된다. QR 코드를 활용하면서, 기존 분실방지 장치보다 작은 크기, 저렴한 가격으로 경쟁력을 높일 수 있다. 이번 O.LaF 를 개발함으로써, 전국 최초로 사례금 시스템을 도입한 경쟁력있는 지역통합 커뮤니티가 구축이 되었다.

## <span id="page-14-3"></span>4 참고 문헌

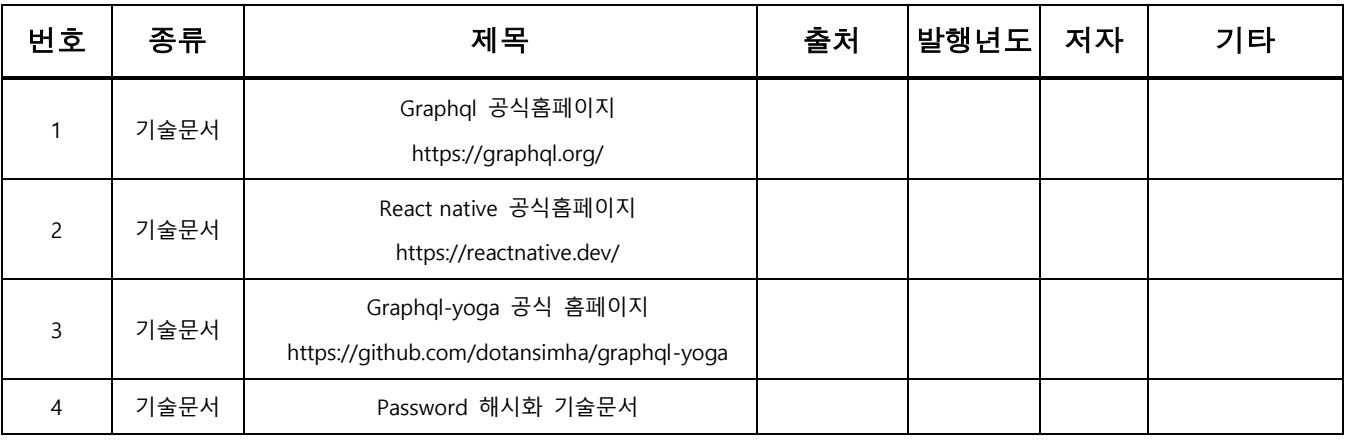

#### **캡스톤디자인 I** Page 15 of 18 **결과보고서**

All rights are reserved. Reproduction in whole or in parts is prohibited without the written consent of the copyright owner.

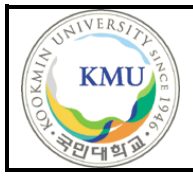

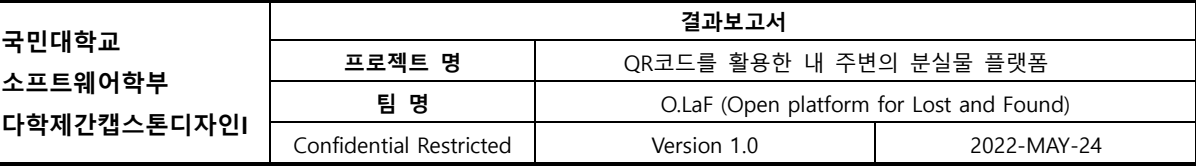

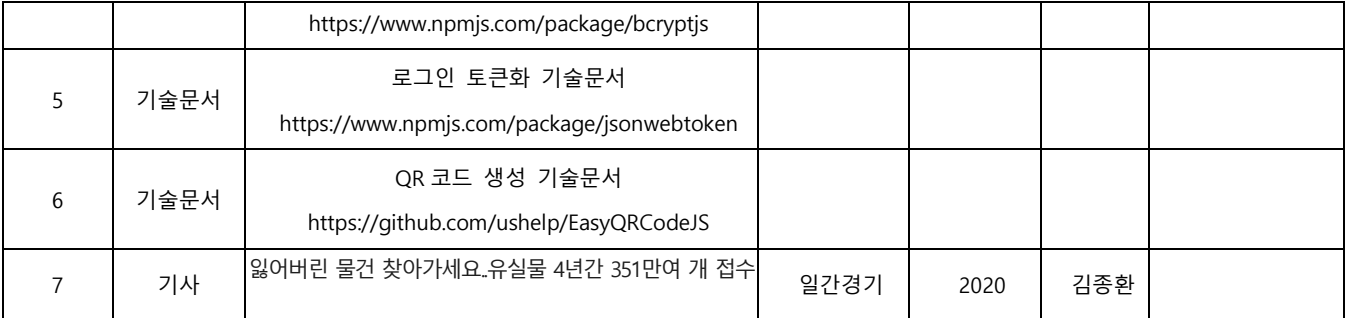

# <span id="page-15-0"></span>5 부록

# <span id="page-15-1"></span>5.1 사용자 매뉴얼

#### **Usage**

- git clone https://github.com/kookmin-sw/capstone-2022-01.git
- cd src/mobile
- npm install
- expo start

#### **개인 스마트폰**

- Download expo go application
- Expo start 명령어 입력 후, 나오는 페이지에서 QR코드 스캔

#### **Mac OS에서 IOS Simulator 사용**

- Xcode 설치
- Expo start –ios로 실행

# <span id="page-15-2"></span>5.2 운영자 매뉴얼

#### **Front-end**

- **Usage**
	- git clone https://github.com/kookmin-sw/capstone-2022-01.git
	- cd src/mobile
	- npm install
	- expo start
- **개인 스마트폰**
	- Download expo go application
	- Expo start 명령어 입력 후, 나오는 페이지에서 QR코드 스캔
- **Mac OS에서 IOS Simulator 사용**

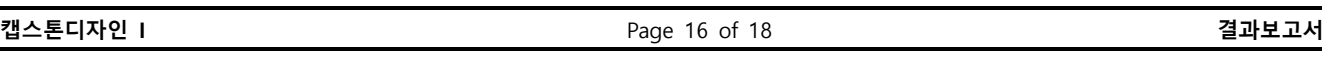

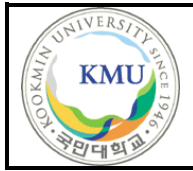

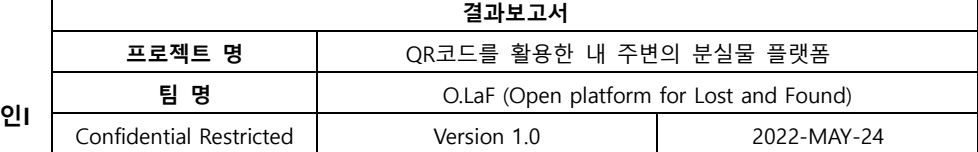

- Xcode 설치
- Expo start –ios로 실행

#### **Back-end**

- **Usage**
	- git clone https://github.com/kookmin-sw/capstone-2022-01.git
	- cd capstone-2022-01/src/server
	- npm install
	- npx prisma migrate dev –name "canary"
	- npx prisma generate
	- node ./src/index.js
- **Playground**
	- localhost:4000

#### **AWS**

- AWS 계정에서 로그인하고 위의 Backend 설치과정을 그대로 진행하면 된다.

## <span id="page-16-0"></span>5.3 테스트 케이스

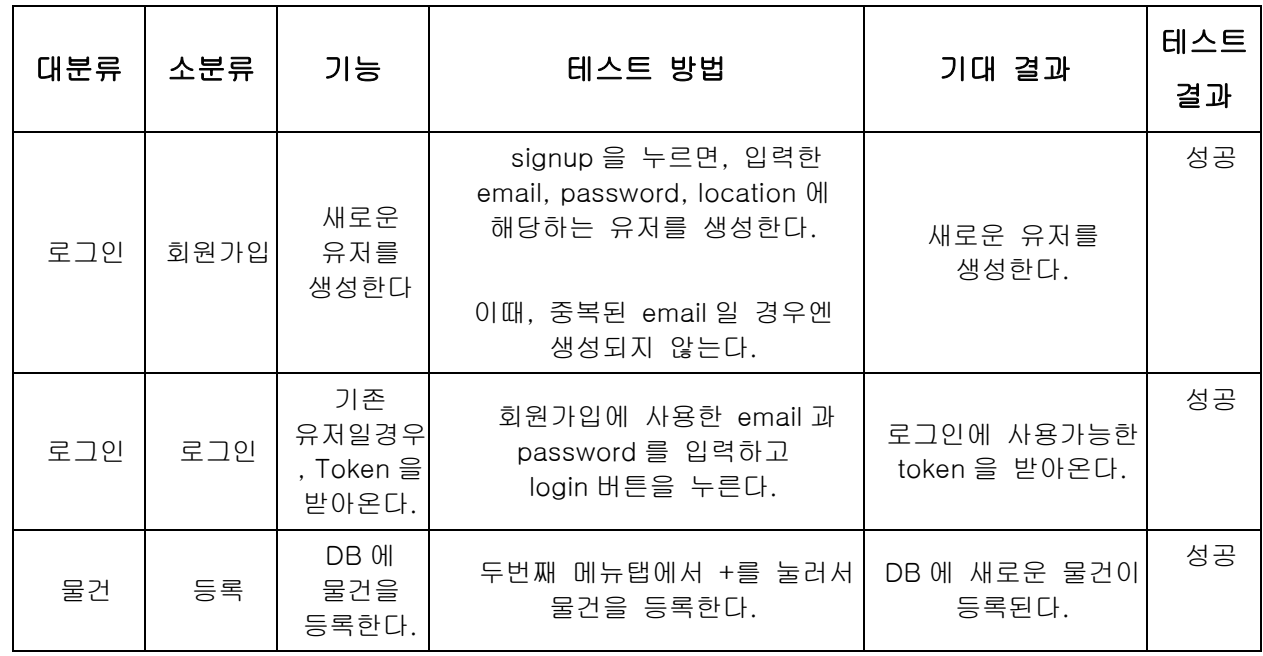

#### **캡스톤디자인 I** Page 17 of 18 **결과보고서**

All rights are reserved. Reproduction in whole or in parts is prohibited without the written consent of the copyright owner.

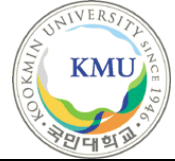

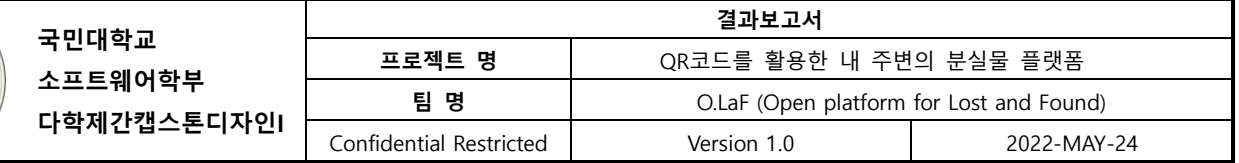

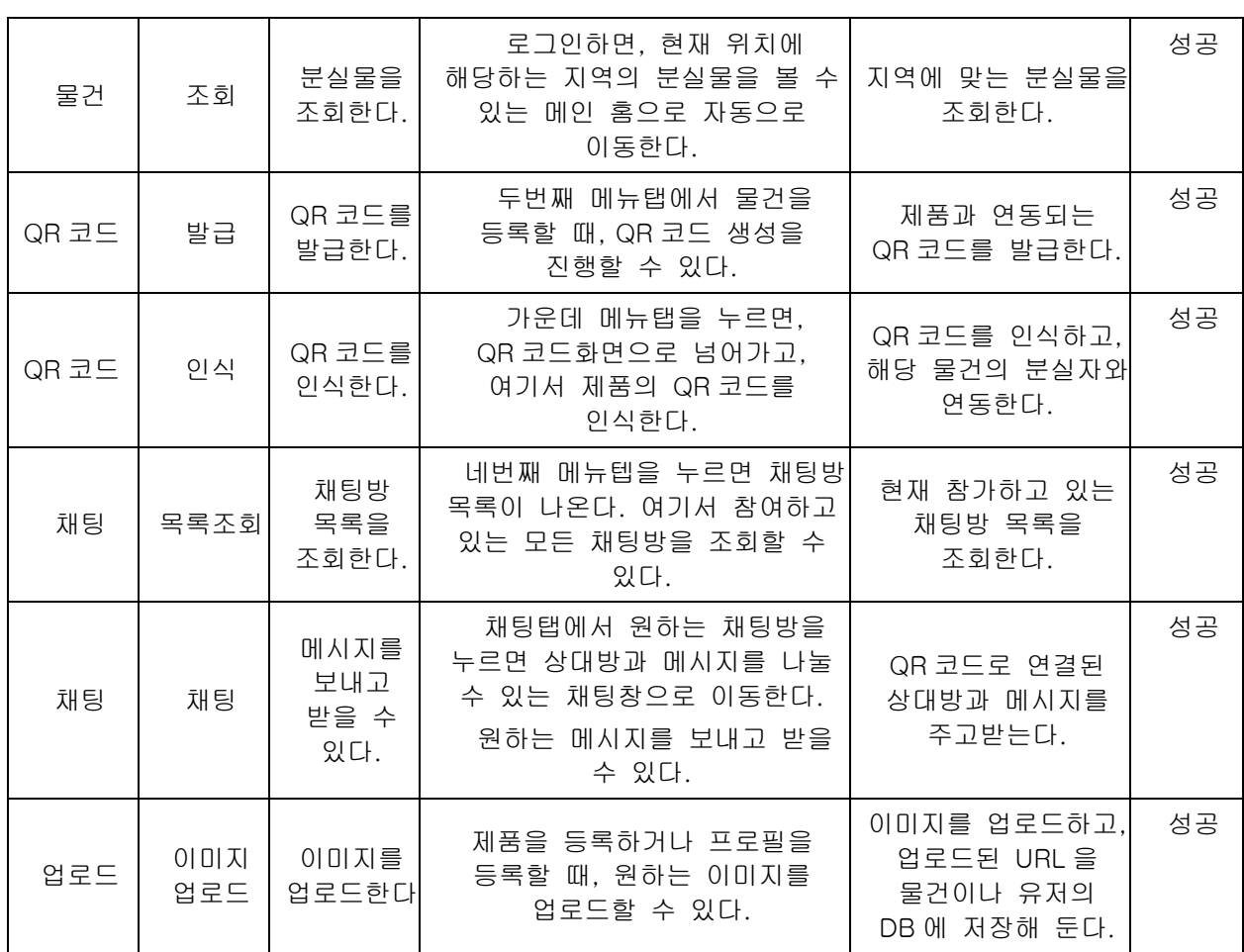